# GeoRef

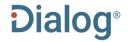

#### Description

Established by the American Geosciences Institute (AGI) in 1966, GeoRef is AGI's most comprehensive geosciences database with worldwide coverage growing by more than 100,000 references a year. The database contains more than 4 million references to geoscience journal articles, books, maps, conference papers, reports and theses.

GeoRef includes an online thesaurus that provides definitions of the terms, along with broader, narrower, and related terms.

## **Subject Coverage**

The subject coverage of the publications indexed in GeoRef includes the following major areas:

- Areal Geology
- Economic Geology
- Energy Sources
- Engineering Geology
- Environmental Geology
- Extraterrestrial Geology
- Geochemistry
- Geochronology
- Geomorphology
- Geophysics
- Hydrology
- Marine Geology
- Mathematical Geology
- Mineralogy
- Mining Geology
- Paleontology
- Petrology
- Seismology
- Stratigraphy
- Structural Geology
- Surficial Geology and Instrumentation

#### **Date Coverage**

1669 – current (North America) 1933 – current (worldwide)

#### **Geographic Coverage**

International

# **Update Frequency**

Every two weeks

## **Document Types**

- Reports
- Books and Monographs
- Conferences, Symposia, Meetings

Date revised: 2 August 2021

- Government Documents
- Journal Articles
- Theses and Dissertations

#### **Publisher**

GeoRef is produced by the American Geosciences Institute. Questions concerning file content should be directed to:

American Geosciences Institute GeoRef 4220 King Street Alexandria, VA 22302 USA

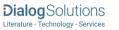

# SAMPLE DOCUMENT

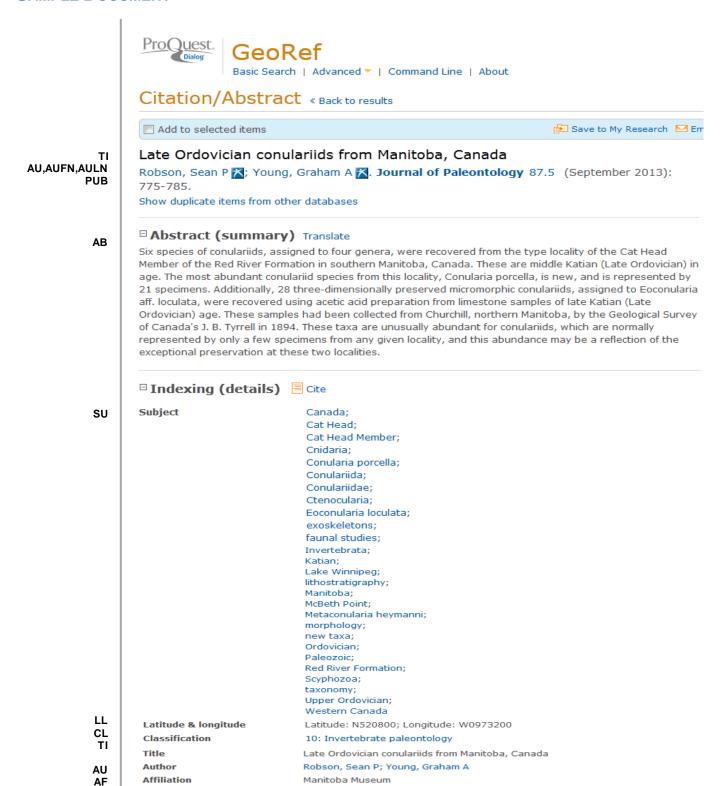

illus. incl. strat. cols., 3 plates, geol. sketch map

English

Analytic, Serial

LA

DTYPE DF Language Document type

**Document feature** 

PUB **Publication title** Journal of Paleontology Volume 87 VO Issue 5 ISS Pagination 775-785 PG Page count PCT 11 ISSN 0022-3360 **ISSN** Electronic ISSN 1937-2337 CODEN CODEN JPALAZ Publisher Paleontological Society PB Lawrence, KS, United States (USA) **Publisher location PBLOC** Notes Includes appendix NT DOI DOI http://dx.doi.org/10.1666/12-0370 URL http://jpaleontol.geoscienceworld.org/ NR Number of references PD,YR **Publication date** September 2013 DREV 2013-01-01 Date revised **Accession number** 2013-078135 ΑN **Document URL** http://search.proquest.com/professional/docview /1438968066?accountid=137296 Copyright GeoRef, Copyright 2013, American Geosciences Institute. Abstract, Copyright, The Paleontological Society | Reference includes data from GeoScienceWorld, Alexandria, VA, United States FAV First available 2013-10-03 UD Updates 2013-10-03 GeoRef (1693 - current) Database

# SEARCH FIELDS

| Field name                                             | Field<br>code      | Example                                             | Description and Notes                                                                                                    |  |
|--------------------------------------------------------|--------------------|-----------------------------------------------------|----------------------------------------------------------------------------------------------------|--|
| Abstract                                               | AB                 | ab("conulariid species")                            | Use adjacency and/or Boolean operators to narrow search results.                                                               |  |
| Abstract present                                       | ABANY              | ordovician AND abany(yes)                           | Add: AND ABANY(YES) to a query to limit retrieval to records with abstracts.                                                   |  |
| Accession number                                       | AN                 | an(2013-078135)                                     | A unique document identification number.                                                                                       |  |
| All fields                                             | ALL                | all("red river formation")                          | Searches all fields in bibliographic files. Use adjacency and/or Boolean operators to narrow search results.                   |  |
| All fields + text                                      |                    | "red river formation"                               | Same as ALL field code. Searches all fields in bibliographic files.                                                            |  |
| Author <sup>1</sup> Author First Name Author Last Name | AU<br>AUFN<br>AULN | au(Young, Graham A.)<br>aufn(graham)<br>auln(young) | Includes all Authors.                                                                                                    |  |
| First author                                           | FAU                | fau(Robson, Sean P)                                 | First name listed in Author field. It is included in Author browse, but its position cannot be specified in the Author browse. |  |
| Corporate/institutional author                         | CA                 | ca(geological survey PRE/2 canada)                  |                                                                                                    |  |
| Author affiliation                                     | AF                 | af("Manitoba Museum")                               |                                                                                                    |  |
| Availability                                           | AV                 | av("geological survey" N/2 canada)                  | Displays in Notes field.                                                                                                    |  |
| Classification <sup>1</sup>                            | CC                 | cc(10)<br>cc("Invertebrate paleontology")           | Use either Classification codes or names.                                                                                      |  |
| CODEN                                                  | CODEN              | coden(JPALAZ)                                       |                                                                                                    |  |
| Conference country                                     | CCNT               | ccnt(vietnam)                                       |                                                                                                    |  |

| Field name                  | Field<br>code | Example                                                                              | Description and Notes                                                                                                    |  |
|-----------------------------|---------------|--------------------------------------------------------------------------------------|----------------------------------------------------------------------------------------------------|--|
| Conference information      | CF            | cf(karst regions)                                                                    | Includes conference name.                                                                                                    |  |
| Conference title            | CFTI          | cfti("GEOKARST 2009")                                                                |                                                                                                    |  |
| Conference event start date | ESDT,<br>CDT  | esdt(2009-11-12)                                                                     |                                                                                                    |  |
| Conference event end date   | EVDT          | evdt(2009-11-15)                                                                     |                                                                                                    |  |
| Conference location         | CG            | cg(hanoi)                                                                            |                                                                                                    |  |
| Country of publication      | CP            | cp(united kingdom)                                                                   | Displays in Publisher field.                                                                                                    |  |
| Date revised                | DREV          | drev(2013-01-01)                                                                     |                                                                                                    |  |
| Document feature            | DF            | df(geol. sketch map*)                                                                |                                                                                                    |  |
| Document title              | TI            | ti("Late Ordovician conulariids from Manitoba, Canada")                              | Includes Title, Alternate Title, Original Title, and Subtitle but not Publication Title (PUB).                                                                                                 |  |
| Title only                  | TIO           | tio(neue buwal-richtlinie)                                                           | Searches only the Title, not Subtitle or Alternate Title.                                                                                                    |  |
| Alternate title             | ОТІ           | oti("mineral construction waste")                                                    | Includes Alternate title, Subtitle, and Original-language title if available.                                                                                                    |  |
| Document type               | DTYPE         | dtype(Analytic, Serial)                                                              |                                                                                                    |  |
| DOI                         | DOI           | doi(10.1666/12-0370)                                                                 | Digital Object Identifier. Search the portion of the DOI that follows http://dx.doi.org/.                                                                                                    |  |
| Editor                      | ED            | ed("smith, bernard j")                                                               |                                                                                                    |  |
| First available             | FAV           | fav(2013-10-03)                                                                      | Indicates the first time the document was loaded on PQD. It will not change regardless of how many times the record is subsequently reloaded, as long as the Accession Number does not change. |  |
| From database <sup>2</sup>  | FDB           | "oil spill preparedness" AND fdb(georef)  "oil spill preparedness" AND fdb(10000030) | Useful in multi-file searches to isolate records from a single file. FDB cannot be searched on its own; specify at least one search term then AND it with FDB.                                 |  |
| Format covered              | FC            | fc(map)                                                                              |                                                                                                    |  |
| Holding library             | HL            | hl(geological survey)                                                                |                                                                                                    |  |
| ISSN                        | ISSN          | issn(0022-3360)<br>issn(00223360)                                                    | Hyphens are optional.                                                                                                    |  |
| Issue                       | ISS           | iss(5)                                                                               |                                                                                                    |  |
| Language                    | LA            | la(english)                                                                          |                                                                                                    |  |
| Latitude & longitude        | LL            | II(N520800)                                                                          |                                                                                                    |  |
| Мар                         | MP            | mp(topograph*)                                                                       |                                                                                                    |  |
| Monograph title             | MT            | mt("La notion d'espece en paleontologie")                                            |                                                                                                    |  |
| Notes                       | NT            | nt(photograph*)<br>nt(includes appendix)                                             | "Availability" information displays here.                                                                                                    |  |

Page 4

| Field name                     | Field code | Example                                            | Description and Notes                                      |
|--------------------------------|------------|----------------------------------------------------|------------------------------------------------------------|
| Number of references           | NR         | nr(62)                                             |                                                            |
| Page count                     | PCT        | pct(11)                                            |                                                            |
| Pagination                     | PG         | pg(775-785)                                        | The start page is searchable on the Look Up Citation page. |
| Publication date               | PD         | pd(201309)<br>pd(2013-09)<br>pd(20100101-20101231) | Date range searching is supported.                         |
| Publication title <sup>1</sup> | PUB        | pub("journal of paleontology")                     |                                                            |
| Publication year               | YR         | yr(2013)<br>yr(2013-2014)                          |                                                            |
| Publisher                      | РВ         | pb(Paleontological Society)                        |                                                            |
| Publisher location             | PBLOC      | pbloc(lawrence, KS)                                |                                                            |
| Report number                  | RP         | rp(of 2011-1022)                                   | Retain exact spacing and hyphens.                          |
| Resource location              | RL         | rl(national)                                       | Searches and displays URL.                                 |
| Sponsor                        | SP         | sp(geological survey)                              | Displays in Publisher field.                               |
| Subject <sup>1</sup>           | SU         | su(conulariida)<br>su("faunal studies")            | Subject terms may be selected from the online thesaurus.   |
| Update                         | UD         | ud(2013-10-03)                                     | Date revised by AGI.                                       |
| Volume                         | VO         | vo(87)                                             |                                                            |

<sup>&</sup>lt;sup>1</sup> A Lookup/Browse feature is available for this field in the Advanced Search dropdown or in Browse Fields.

# SEARCH TOOLS

Field codes are used to search document fields, as shown in the sample document. Field codes may be used in searches entered on the **Basic Search**, **Advanced Search**, and **Command Line** search pages. **Limit options**, **Look up lists**, and **"Narrow results by" filters** tools are available for searching. Some data can be searched using more than one tool.

## **LIMIT OPTIONS**

Limit options are quick and easy ways of searching certain common concepts. Check boxes are available for:

#### Scholarly journals

Short lists of choices are available for:

#### Document type, Language

Date limiters are available in which you can select single dates or ranges for date of publication and updated.

# **BROWSE FIELDS**

You can browse the contents of certain fields by using Look Up lists. These are particularly useful to validate spellings or the presence of specific data. Terms found in the course of browsing may be selected and automatically added to the Advanced Search form. Look Up lists are available in the fields drop-down for:

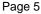

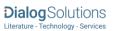

<sup>&</sup>lt;sup>2</sup> Click the "Field codes" hyperlink at the top right of the Advanced Search page. Click "Search syntax and field codes", then click on "FDB command" to get a list of database names and codes that can be searched with FDB.

#### Author, Classification, Publication title, Subject

# **THESAURUS**

The GeoRef Thesaurus is available by clicking on the "Thesaurus" hyperlink on the Advanced Search page. Thesaurus terms may be searched within the thesaurus, then selected to be added automatically to the Advanced Search form.

# "NARROW RESULTS BY" FILTERS

When results of a search are presented, the results display is accompanied by a list of "Narrow results by" options shown on the right-hand panel. Click on any of these options and you will see a ranked list showing the most frequently occurring terms in your results. Click on the term to apply it to ("narrow") your search results. "Narrow results by" Filters in GeoRef include:

Scholarly journals, Source type, Publication title, Document type, Subject, Classification, Language, Database, Publication date

# LOOK UP CITATION

If you need to trace a particular bibliographic reference, use the Look Up Citation feature. Find a link to this toward the top left-hand corner of the Advanced Search page, or in the drop list under Advanced on any search form; click this and you will go to a form where you can enter any known details of the citation, including document title, author, journal name, volume, issue, page, publication date, ISSN.

#### **DOCUMENT FORMATS**

| Document Format           | Fields                                                                                                    | Online   | Export /<br>Download |
|---------------------------|----------------------------------------------------------------------------------------------------|----------|----------------------|
| Brief view                | Title and Publication date.                                                                                   | ✓        |                      |
| Detailed view             | Same as Brief view plus a 3-line KWIC window.                                                                 | <b>√</b> |                      |
| KWIC (Keyword in Context) | Detailed view plus all occurrences of your search terms, highlighted within the fields where the terms occur. | <b>√</b> | <b>√</b>             |
| Preview                   | Title, Author, Publication title, Publisher, Volume, Issue, Pagination, Publication date, Abstract, Subject.  | <b>√</b> |                      |
| Brief citation            | Complete record minus Abstract and Indexing                                                                   | <b>√</b> | ✓                    |
| Citation                  | Complete record minus Abstract                                                                                | ✓        |                      |
| Citation / Abstract       | Complete record                                                                                               | √3       | ✓                    |
| Full text PDF             | PDF version of the original article                                                                           | √3       |                      |
| Custom                    | Choose the fields you want.                                                                                   |          | √4                   |

<sup>&</sup>lt;sup>3</sup> In Online-view mode, PQD gives access to two Document Formats only: *Brief citation*, and the 'most complete' format available. Depending on the database, or the amount of data available for a record, the most complete format may be any one of *Citation, Citation/Abstract, Full text*, or *Full text* – *PDF*.

<sup>&</sup>lt;sup>4</sup> Custom export/download format is available in the following mediums only: HTML, PDF, RefWorks, RTF, Text only.

#### **Terms & Conditions**

The GeoRef database is copyrighted by the American Geosciences Institute (AGI). Search results received by Customer in machine-readable form remain the property of the American Geosciences Institute (AGI). AGI takes care to provide accurate representation of geologic literature, but assumes no liability for errors or omissions and makes no warranties, express or implied, including, but not limited to, any implied warranty of merchantability or fitness for a particular purpose and assumes no responsibility for Customer's use of information.

AGI has reserved the right to terminate access to this database at any time and for any reason without prior notice.

# Outside North America **00 800 33 34 2564** Email: Customer@dialog.com